# **How do I update or add my personal cell phone number in Banner?**

## Show Me

## Tell Me

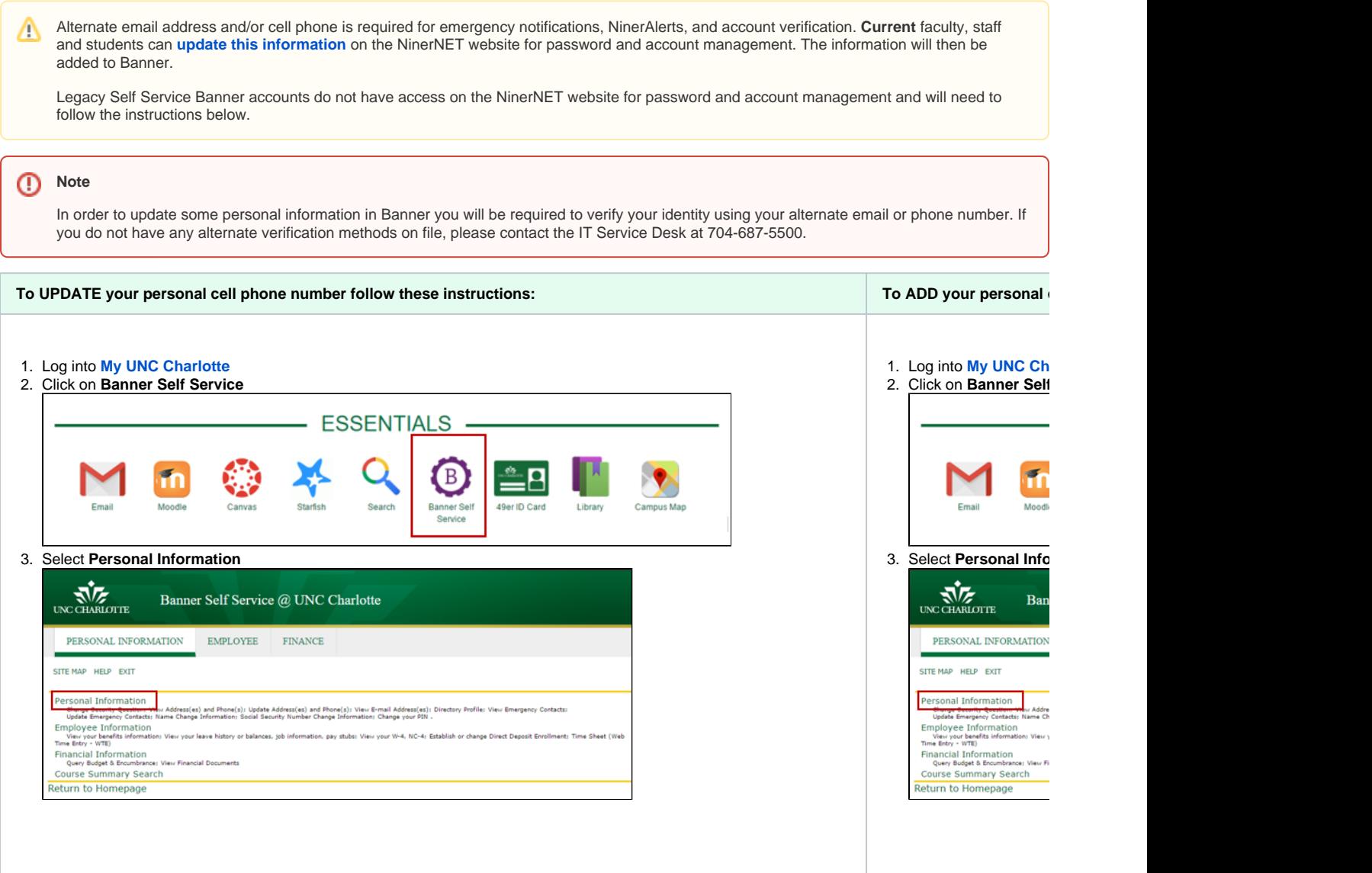

#### 4. Click **Update Address(es) and Phone(s)**

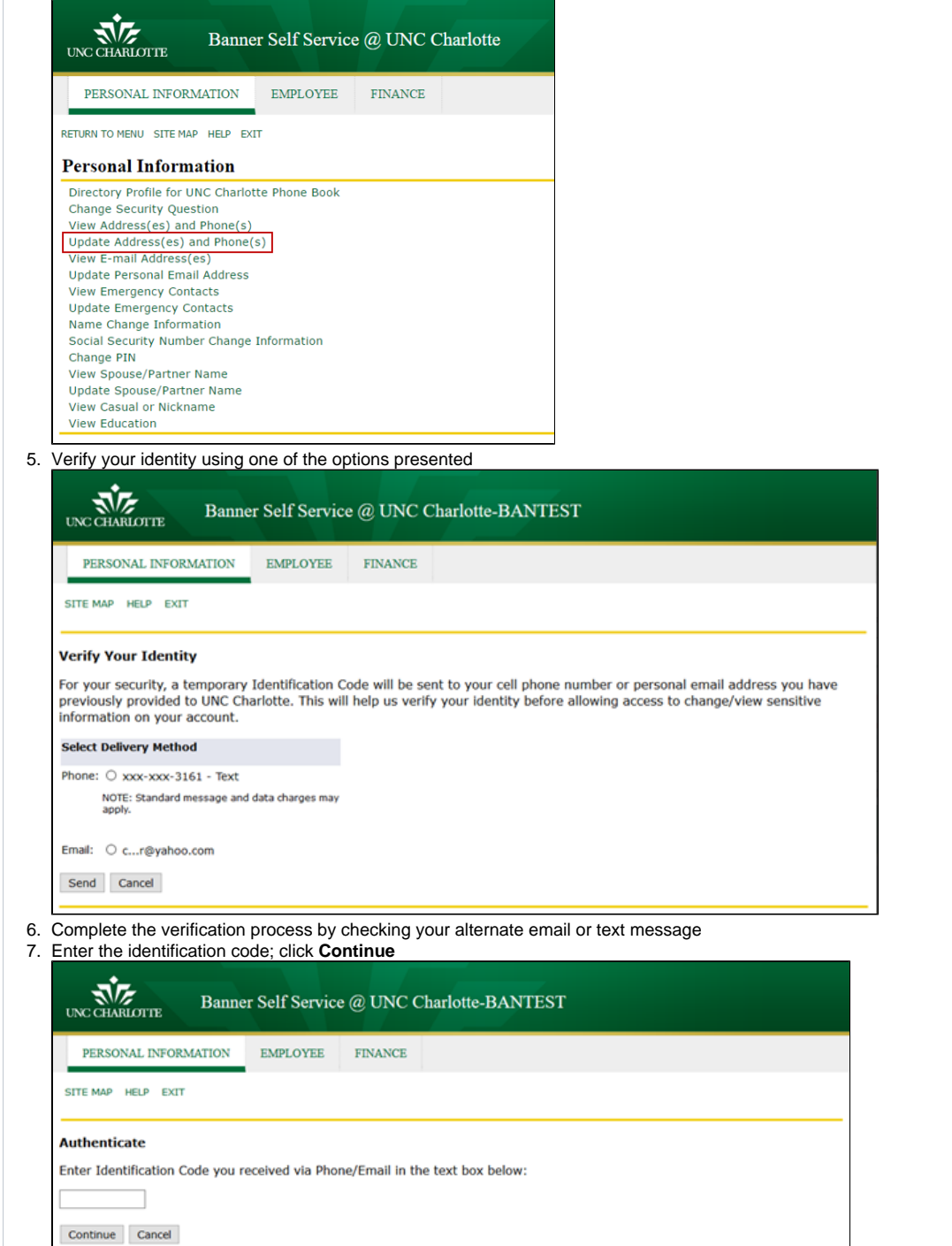

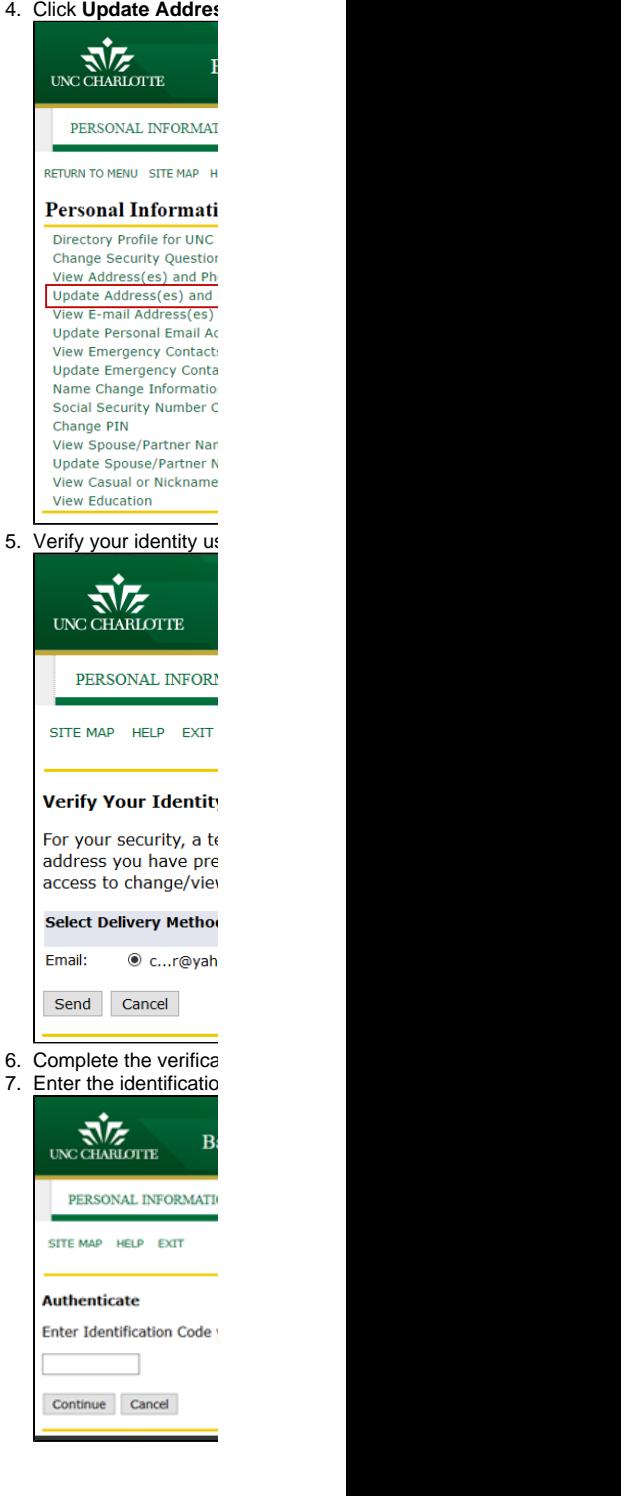

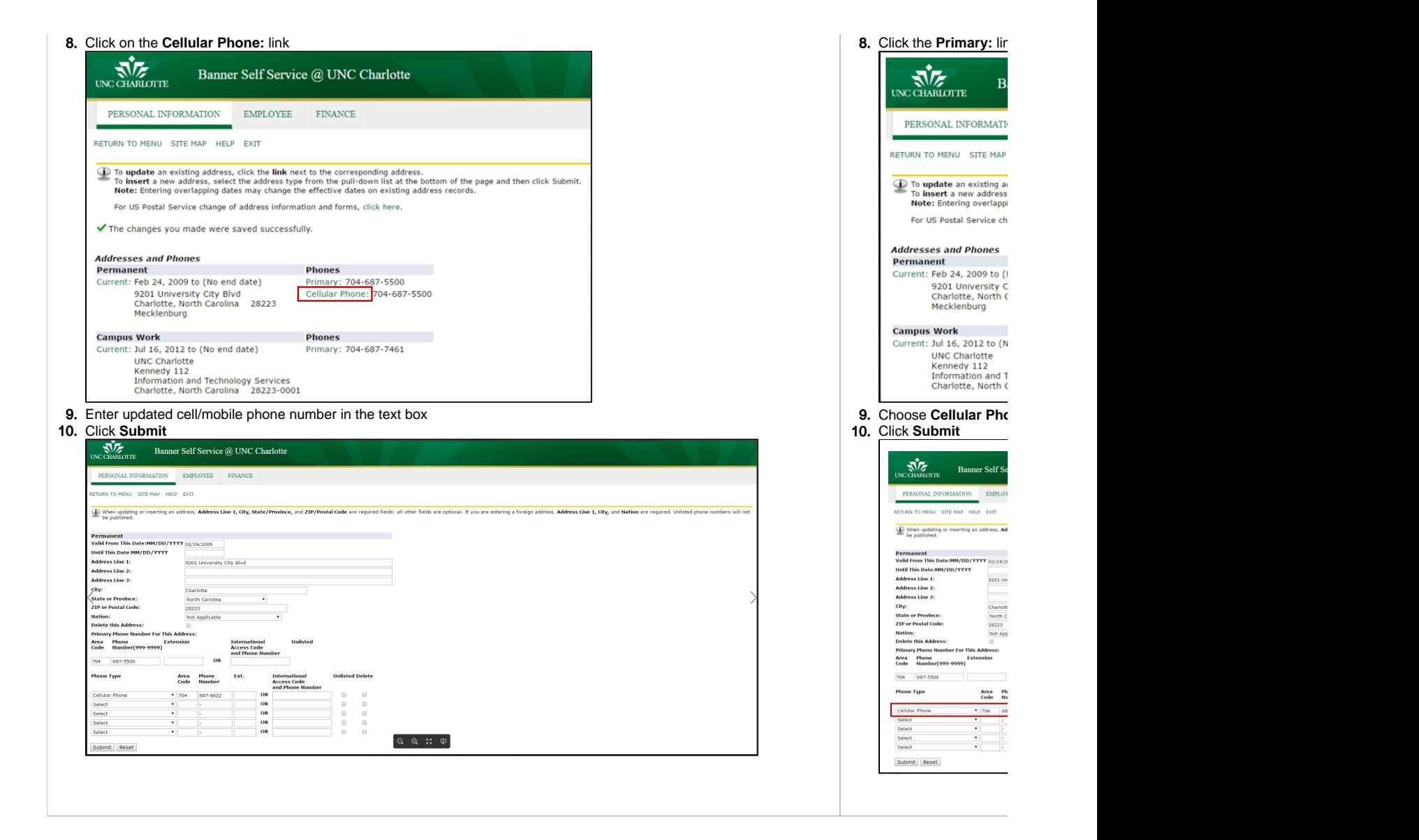

#### Related FAQs

- [How do I update my campus address in Banner?](https://spaces.uncc.edu/pages/viewpage.action?pageId=81100852)
- [How do I update or add my campus work phone number in Banner?](https://spaces.uncc.edu/pages/viewpage.action?pageId=73634038)
- [How do I view or edit my personal \(non-uncc\) address or phone number in Banner?](https://spaces.uncc.edu/pages/viewpage.action?pageId=11239824)
- [What is Legacy Banner Self Service?](https://spaces.uncc.edu/pages/viewpage.action?pageId=15171740)
- [How do I view my transcript?](https://spaces.uncc.edu/pages/viewpage.action?pageId=3146122)